## **Der Terminkalender des SeniorenNet Süd e. V.**

Unter www.seniorennet‐sued.de/ können Sie den Terminkalender mit allen Aktivitäten des SeniorenNet Süd aufrufen.

Mit Klick auf **Aktivitäten** im Menü links öffnet sich der **Terminkalender.**

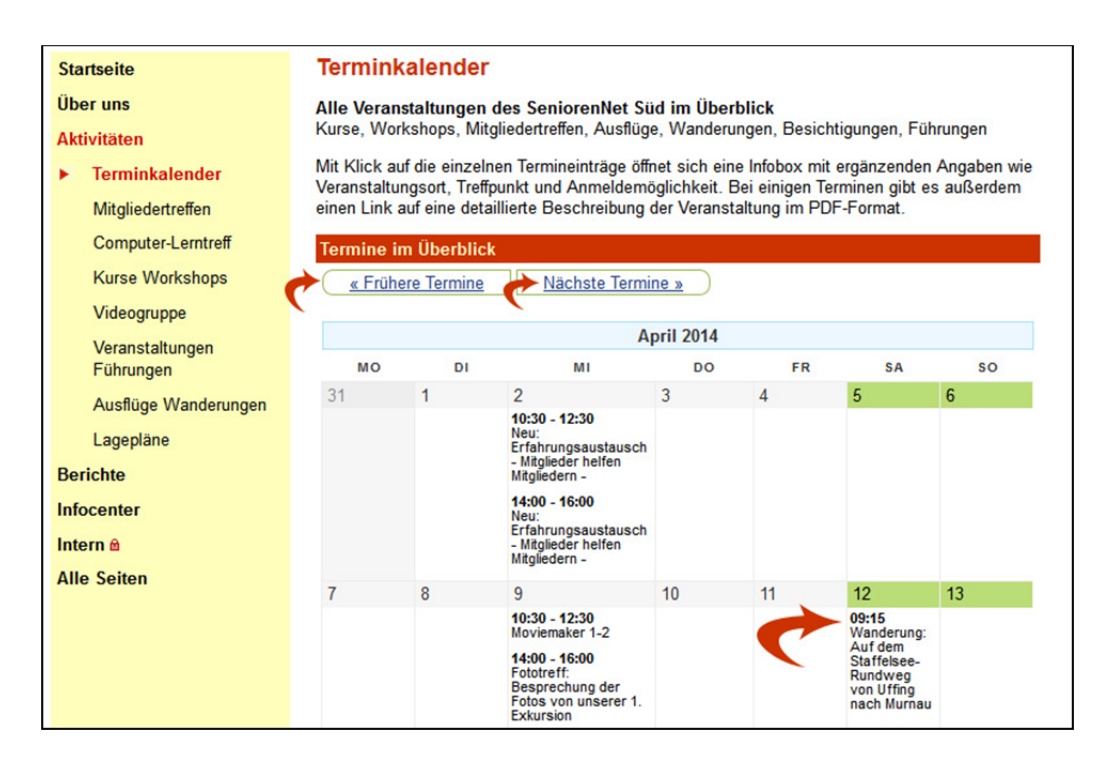

Mit "Frühere Termine*"* bzw. "Nächste Termine*"* können Sie auf die **anderen Monate** zugreifen.

Jeder Eintrag im Kalender ist **ein Link**. Wenn Sie darauf klicken, öffnet sich eine **Infobox**, in der Sie weitere Informationen erhalten.

In dieser Infobox finden Sie **ergänzende Angaben** zum Ort der Veranstaltung, zum Treffpunkt, zu Referentinnen und Referenten sowie eine E‐Mail‐Adresse, mit der Sie sich direkt anmelden können.

Bei manchen Terminen gibt es außerdem noch einen Link zu einer ausführlichen **Beschreibung der Aktivität** im PDF‐Format.

Diese Beschreibung können Sie **herunterladen und ausdrucken**, sodass Sie über alles bestens informiert sind.

Wir wünschen Ihnen viel Spaß bei unseren Veranstaltungen.